# **LAMP Helm 资产文档**

## **⼀、资产基本介绍**

## **资产简介**

LAMP 是指一组通常一起使用来运行动态网站或者服务器的自由软件名称首字母缩写:

- L[inux](https://zh.wikipedia.org/wiki/Linux), [操作系统](https://zh.wikipedia.org/wiki/%E6%93%8D%E4%BD%9C%E7%B3%BB%E7%BB%9F)
- A[pache](https://zh.wikipedia.org/wiki/Apache_HTTP_Server), 网页服务器
- M[ariaDB](https://zh.wikipedia.org/wiki/MariaDB) 或 M[ySQL](https://zh.wikipedia.org/wiki/MySQL), 数据库管理系统(或者[数据库服务器](https://zh.wikipedia.org/wiki/%E6%95%B0%E6%8D%AE%E5%BA%93%E6%9C%8D%E5%8A%A1%E5%99%A8))
- P[HP](https://zh.wikipedia.org/wiki/PHP)、P[erl](https://zh.wikipedia.org/wiki/Perl) 或 P[ython](https://zh.wikipedia.org/wiki/Python), 脚本语言

虽然这些开放源代码程序本身并不是专门设计成同另几个程序一起工作的,但由于它们的廉价和普遍,这个 组合开始流行(大多数 Linux 发行版本捆绑了这些软件)。当一起使用的时候, 它们表现的像一个具有竞争 力的"解决方案包"(Solution Packages)。

### • 核心能力

- 隐藏了高可用部署的复杂性: 提供高可用模式, 适合生产环境使用。
- 无缝集成时速云公有云 PaaS 平台的出口代理能力: 集群创建完成后, 可以轻松通过 PaaS 平台提供的 出⼝代理功能将集群暴露给外部访问。
- o 常见运维操作完全自动化: 支持集群的自动化扩容、缩容。
- 企业级安全⽀持:所有镜像经过安全加固,通过镜像安全扫描。
- 完善的集群监控支持: 支持查看集群的监控、日志、事件、审计信息, 同时可以对集群设置告警策略, ⼤⼤缩短了集群问题的发现、排查时间。
- **资产依赖**
	- LAMP Helm包:192.168.1.52:/root/helm/lamp-1.1.6.tgz Md5值: f7e58547fc24dd54596f0726b8049d0f
	- LAMP 镜像:
		- dev-registry.tenxcloud.com/system\_containers/mysql:5.7 镜像ID: 8cf625070931
		- dev-registry.tenxcloud.com/system\_containers/phpmyadmin:5.0.2 镜像ID: b44d6b8ef845

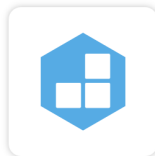

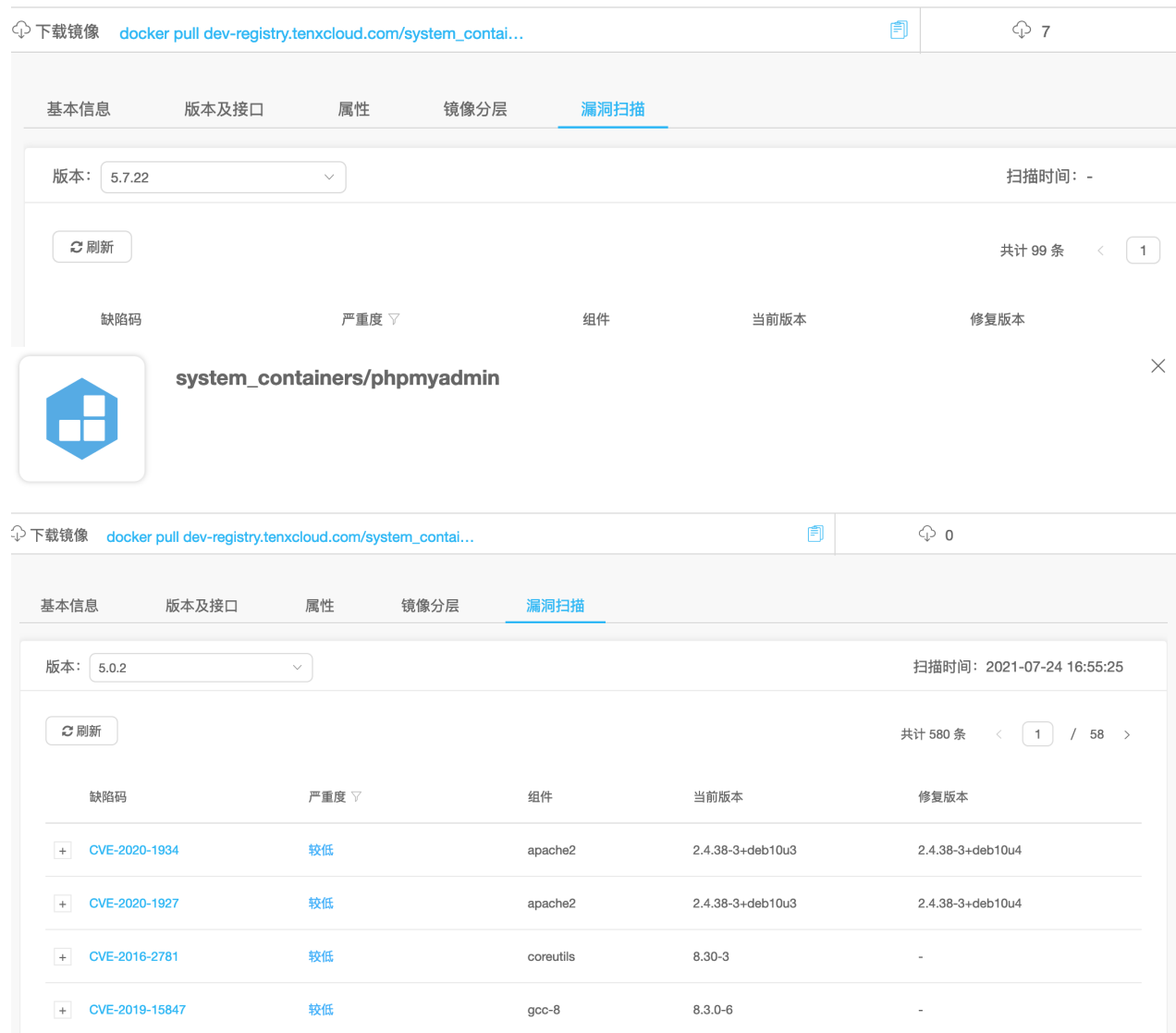

## **⼆、应⽤场景**

● 支持动态网站、blog 等多种应用场景

## **三、资产购买流程**

## **在"云市场"中查询需要购买的资产**

## 云市场

供资产交易与交付平台,实现应用、API、模型等多种交付介质的在平台上开放与交易。开放自有应用建设生态应用;支

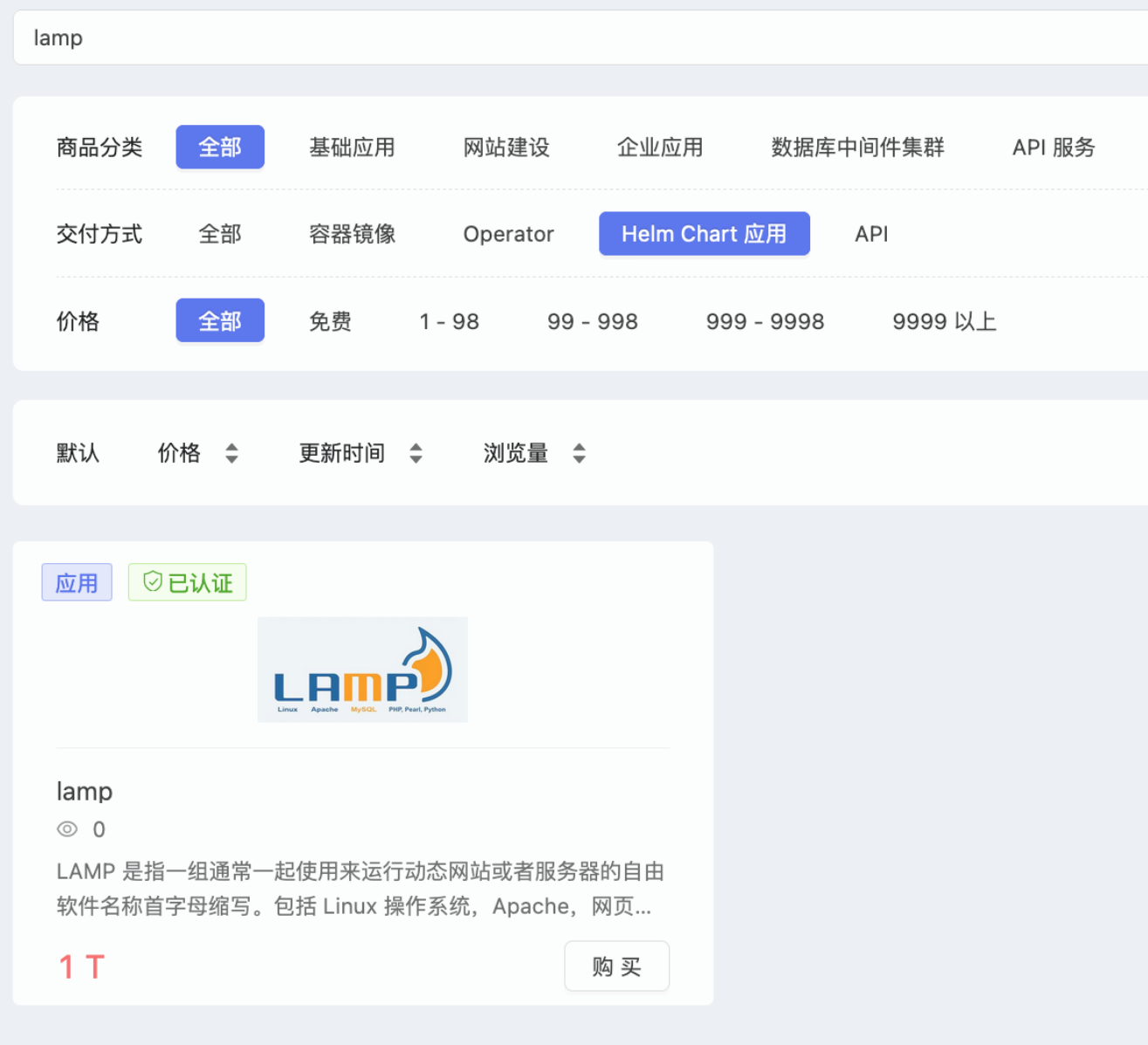

## **查看资产详情**

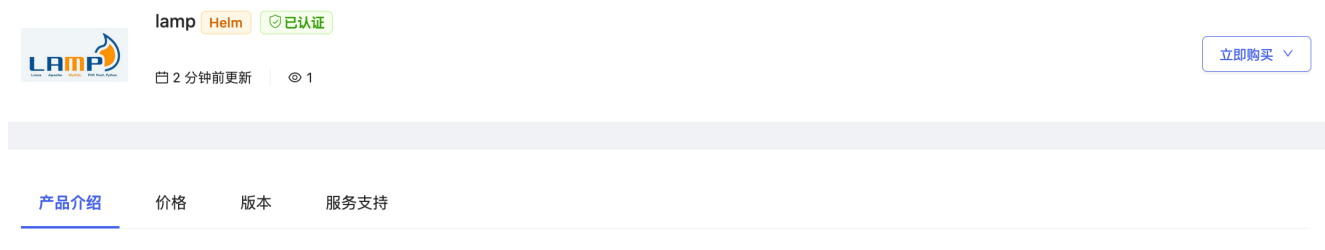

#### 资产概述

LAMP 是指一组通常一起使用来运行动态网站或者服务器的自由软件名称首字母缩写。

#### 资产描述

LAMP 是指一组通常一起使用来运行动态网站或者服务器的自由软件名称首字母缩写。包括 Linux 操作系统,Apache,网页服务器 MariaDB 或 MySQL,数据库管理系统(或者数据库服务器) PHP、Perl或 Python, 脚本语言

#### 产品截图

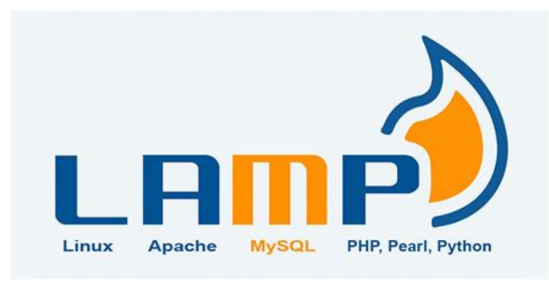

● 购买资产:在资产详情中点击"购买"

#### 我的订单

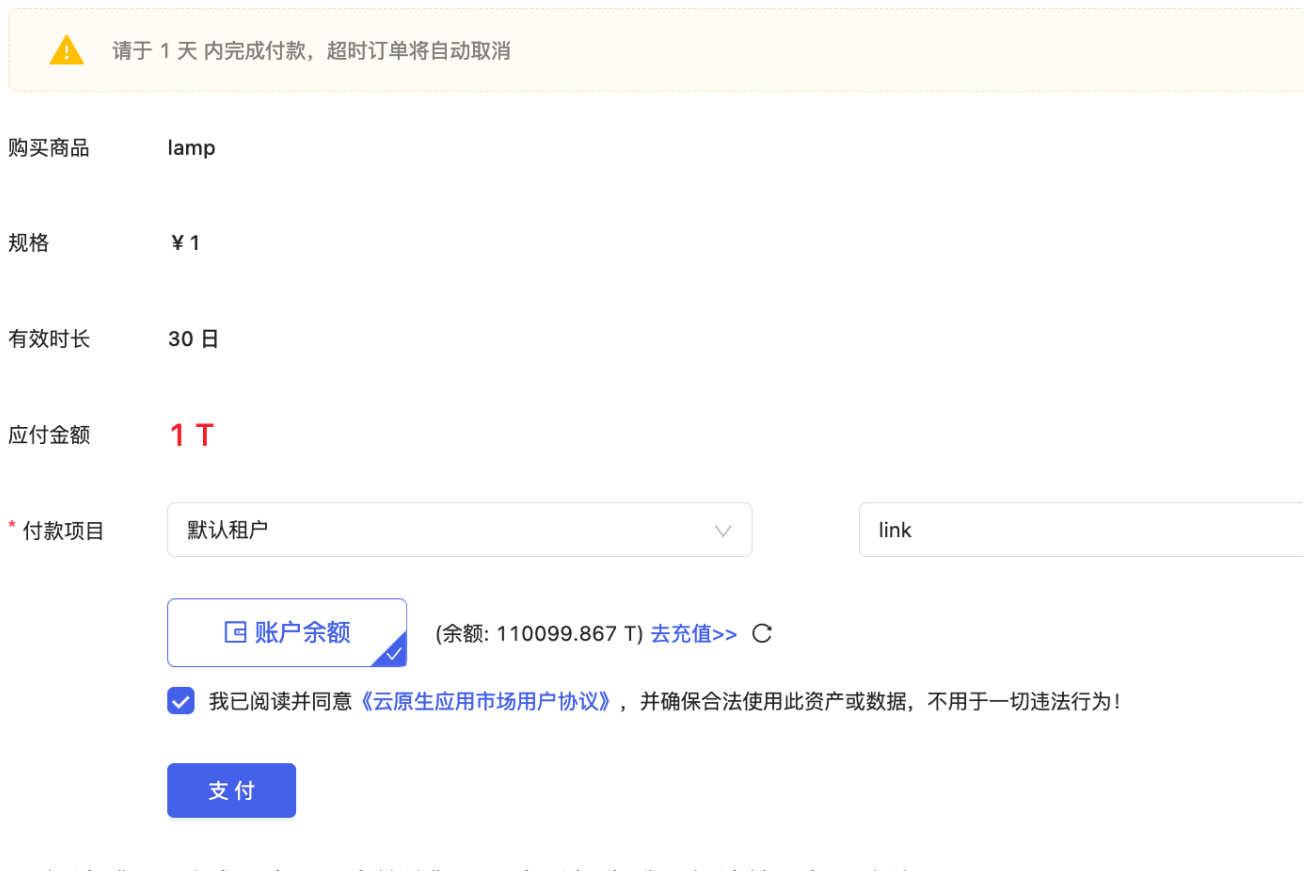

- 阅读《云原生应用市场用户协议》,同意后勾选"我已阅读并同意..."确认
- 点击"支付"

● 查看已购资产:购买资产后会自动跳转到"已购资产"页面显示被购买的资产

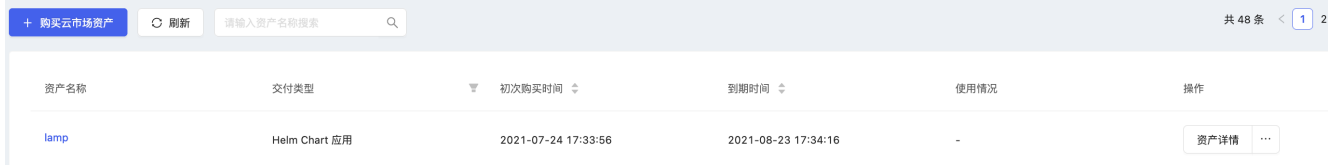

# **四、资产部署指南**

### **● 查询购买的 LAMP 镜像**

在资产商店--已购资产管理--资产详情⾥点击"去部署"

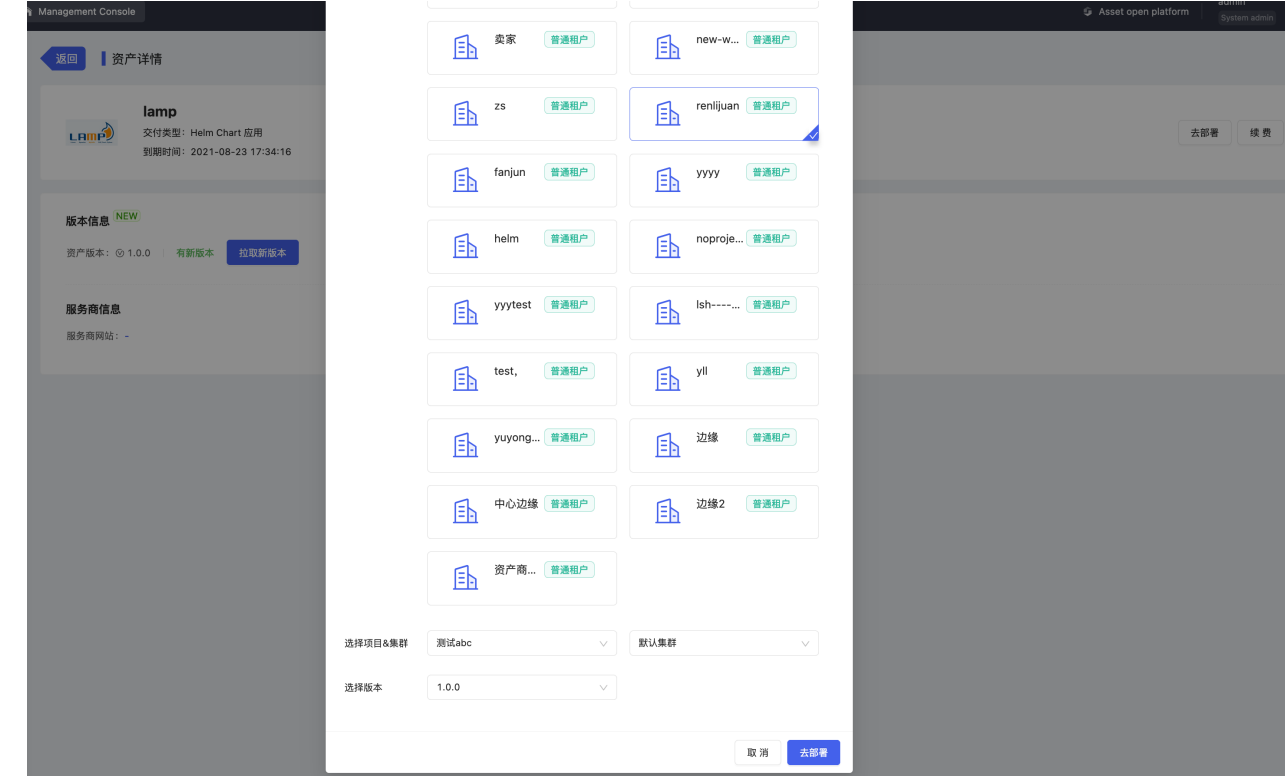

**安装 LAMP**

● 进入"交付中心"-"应用模板"-"私有模板",进行模板导入

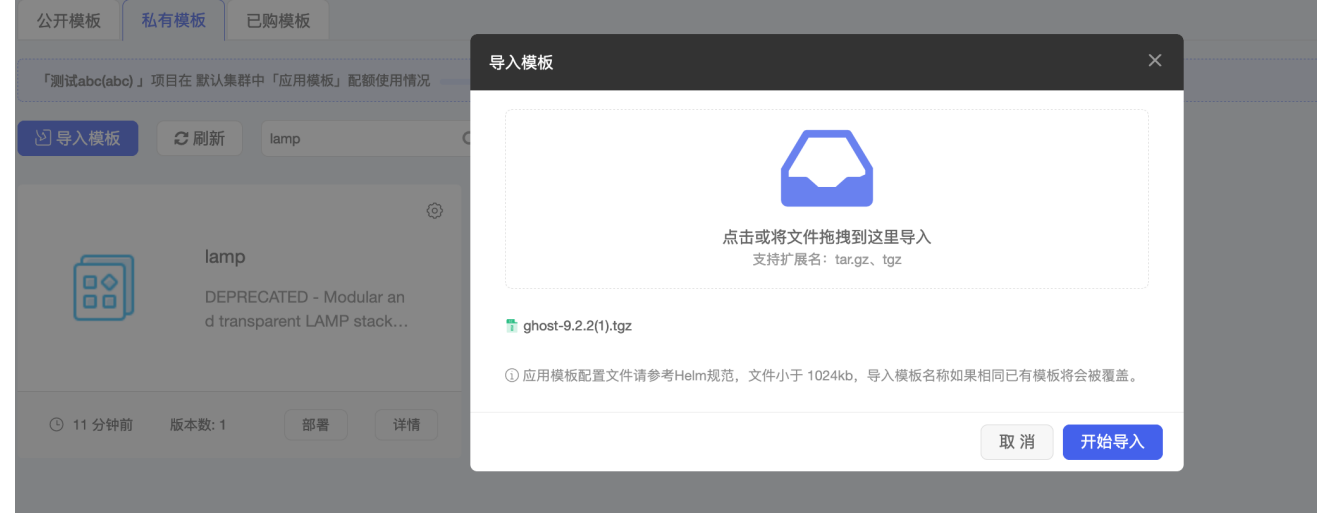

导⼊成功后,点击"部署"

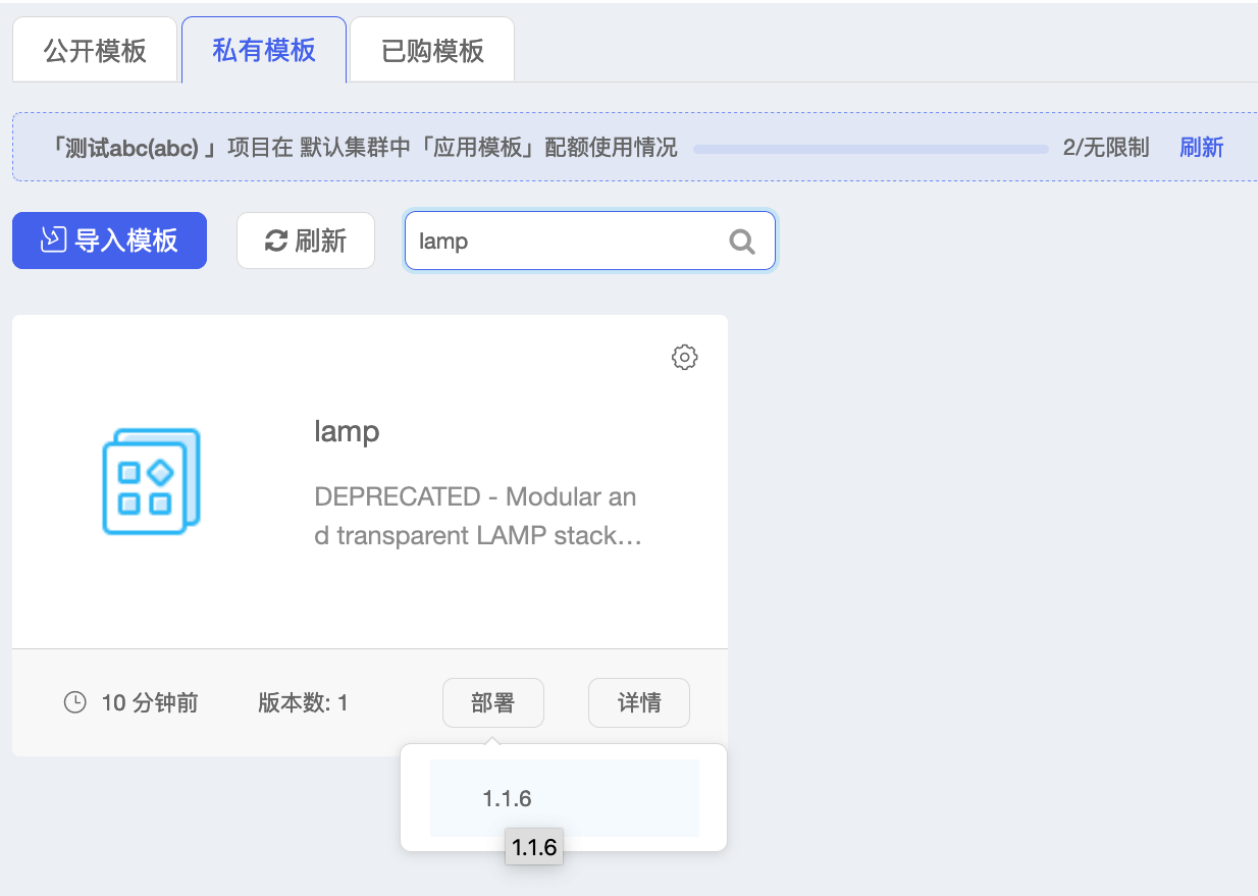

修改相关配置

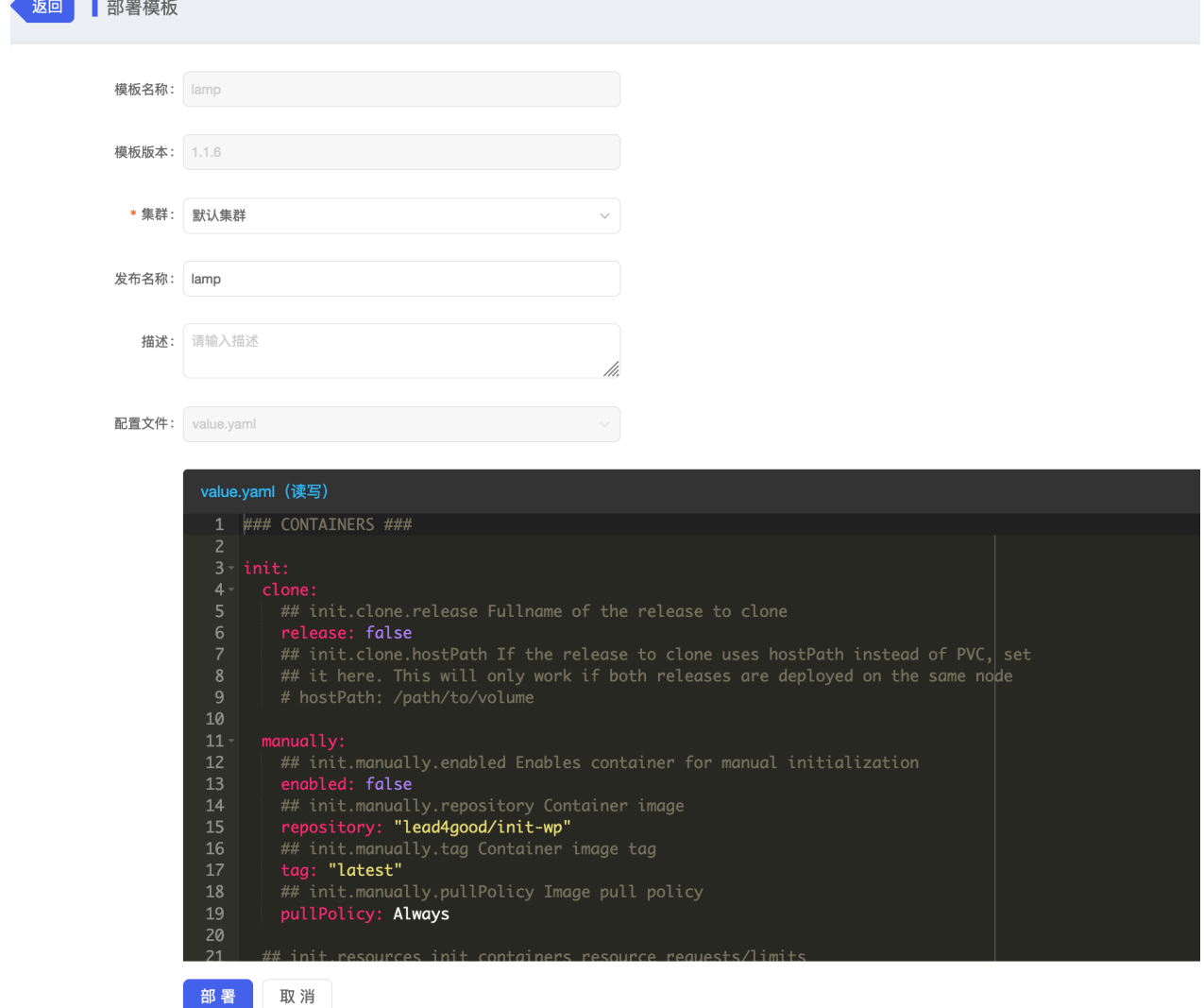

```
### CONTAINERS ###
init:
  clone:
    ## init.clone.release Fullname of the release to clone
    release: false
    ## init.clone.hostPath If the release to clone uses hostPath instead of
PVC, set
   ## it here. This will only work if both releases are deployed on the same
node
    # hostPath: /path/to/volume
  manually:
    ## init.manually.enabled Enables container for manual initialization
     enabled: false
     ## init.manually.repository Container image
     repository: "lead4good/init-wp"
     ## init.manually.tag Container image tag
     tag: "latest"
     ## init.manually.pullPolicy Image pull policy
     pullPolicy: Always
```

```
 ## init.resources init containers resource requests/limits
   resources: false
php:
   ## php.repository default php image
  repository: "php"
   ## php.tag default php image tag
   tag: "7-fpm-alpine"
   ## php.pullPolicy Image pull policy
   pullPolicy: Always
   ## php.fpmEnabled Enables docker FPM repository, be sure to disable if
working with
   ## a custom repository based on the apache tag
   fpmEnabled: true
  ## php.sockets If FPM is enabled, enables communication between HTTPD and PHP
via
   ## sockets instead of TCP
  sockets: true
   ## php.oldHTTPRoot Additionally mounts the webroot at `php.oldHTTPRoot` to
compensate
   ## for absolute path file links
   # oldHTTPRoot: /var/www/html
  ## php.ini additional PHP config values, see examples on how to use
  # ini: | # short_open_tag=On
   ## php-fpm.conf: additional PHP FPM config values
   # fpm: |
   # pm.max_children = 120
   ## php.copyRoot if true, copies the containers web root `/var/www/html` into
  copyRoot: false
  ## persistent storage. This must be enabled, if the container already comes
with
   ## files installed to `/var/www/html`
  ## php.persistentSubpaths instead of enabling persistence for the whole
webroot,
 ## only subpaths of webroot can be enabled for persistence. Have a look at
the
```

```
 ## github.com/kubernetes/charts/stable/lamp/examples/nextcloud.yaml to see
how it works
  persistentSubpaths: false
  # persistentSubpaths:
 # - subPath1
   # - subPath2
  ## php.resources PHP container resource requests/limits
  resources: false
  # requests:
  # cpu: 1m # memory: 1Mi
httpd:
  ## httpd.repository default httpd image
  repository: "httpd"
  ## httpd.tag default httpd image tag
  tag: "2.4-alpine"
  ## httpd.resources HTTPD container resource requests/limits
  resources: false
  # requests:
  # cpu: 1m
   # memory: 1Mi
mysql:
  ## mysql.rootPassword Sets the MySQL root password, enables MySQL service if
not empty
  rootPassword: password
  ## mysql.user MySQL user
  user: user
  ## mysql.password MySQL user password
  password: password
  ## mysql.database MySQL user database
  database: mydb
  ## mysql.repository MySQL image - choose one of the official images
   ## [mysql](https://hub.docker.com/_/mysql/)
   ## [mariadb](https://hub.docker.com/_/mariadb/)
   ## [percona](https://hub.docker.com/_/percona/)
  repository: "dev-registry.tenxcloud.com/system_containers/mysql"
   ## mysql.tag MySQL image tag
```

```
 tag: "5.7"
  ## mysql.imagePullPolicy Image pull policy
  imagePullPolicy: Always
  ## mysql.sockets Enables communication between MySQL and PHP via sockets
instead of TCP
  sockets: true
  ## mysql.resources Resource requests/limits
  resources: false
   # requests:
  # cpu: 1m
   # memory: 1Mi
sftp:
  ## sftp.repository default sftp image
  repository: "atmoz/sftp"
  ## sftp.tag default sftp image tag
  tag: "alpine"
  ## sftp.enabled Enables sftp service
   enabled: false
  ## sftp.serviceType Type of sftp service in Ingress mode
   serviceType: NodePort
   ## sftp.port Port to advertise service in LoadBalancer mode
  port: 22
  ## sftp.nodePort Port to advertise service in Ingress mode
  ## `sftp.serviceType` must be set to `NodePort`
  nodePort: 30111
  ## sftp.user SFTP User
  user: user
  ## sftp.password SFTP Password
  password: password
  ## sftp.resources resource requests/limits
  resources: false
   # requests:
   # cpu: 1m
   # memory: 1Mi
webdav:
```

```
 ## webdav.enabled Enables webdav service
```

```
 enabled: false
   ## webdav.port Port to advertise service in LoadBalancer mode
   port: 8001
   ## webdav.subdomain Subdomain to advertise service on if ingress is enabled
   subdomain: webdav
   ## webdav.user WebDAV User
  # user:
   ## webdav.password WebDAV Password
  # password:
  ## webdav.resources resource requests/limits
  resources: false
   # requests:
   # cpu: 1m
   # memory: 1Mi
git:
  ## git.enabled Enables Git service
  enabled: false
  ## git.repoURL Git Repository URL
  # repoURL:
   ## git.branch Repository branch to sync
   branch: master
  ## git.revision Revision to sync
   revision: FETCH_HEAD
   ## git.wait Time between Git syncs
  wait: 30
  ## git.resources resource requests/limits
  resources: false
   # requests:
   # cpu: 1m
   # memory: 1Mi
svn:
  ## svn.enabled Enables svn service
  enabled: false
  ## svn.user SVN User
  # user: user
```

```
 ## svn.password SVN Password
   # password: password
  ## svn.repoURL SVN Repository URL
   # repoURL:
  ## svn.allowOverwrite if disabled and files already exist in the web folder
will
   ## not create working clone or sync files
   allowOverwrite: true
   ## svn.resources resource requests/limits
  resources: false
   # requests:
   # cpu: 1m
   # memory: 1Mi
phpmyadmin:
   ## phpmyadmin.repository default phpmyadmin image
   repository: "dev-registry.tenxcloud.com/system_containers/phpmyadmin"
   ## phpmyadmin.tag default phpmyadmin image tag
   tag: "phpmyadmin"
   ## phpmyadmin.enabled Enables phpmyadmin service
   enabled: false
   ## phpmyadmin.port Port to advertise service in LoadBalancer mode
   port: 8080
   ## phpmyadmin.subdomain Subdomain to advertise service on if ingress is
enabled
   subdomain: phpmyadmin
   ## phpmyadmin.resources resource requests/limits
   resources: false
   # requests:
   # cpu: 1m
   # memory: 1Mi
resources:
   requests:
     ## resources.requests.cpu CPU resource requests
     cpu: 1m
     ## resources.requests.memory Memory resource requests
     memory: 1Mi
   # limits:
```

```
 ## resources.limits.cpu CPU resource limits
    cpu: 1000m
  ## resources.limits.memory Memory resource limits
   # memory: 1024Mi
\# \# \# STORAGE \# \# \#persistence:
  ## persistence.enabled Enables persistent volume - PV provisioner support
necessary
   enabled: true
   ## persistence.keep Keep persistent volume after helm delete
   keep: false
   ## persistence.accessMode PVC Access Mode
   accessMode: ReadWriteOnce
   ## persistence.size PVC Size
   size: 5Gi
   ## persistence.storageClass PVC Storage Class
  ## If defined, storageClassName: <storageClass>
  ## If set to "-", storageClassName: "", which disables dynamic provisioning
  ## If undefined (the default) or set to null, no storageClassName spec is
  ## set, choosing the default provisioner. (gp2 on AWS, standard on
   ## GKE, AWS & OpenStack)
  ##
   storageClass: "nfs1"
 ## persistence.hostPath if specified, used as persistent storage instead of
PVC
   # hostPath: /path/to/volume
\# \# \# NETWORKING \# \# \#service:
  ## service.type Changes to ClusterIP automatically if ingress enabled
  type: LoadBalancer
  ## service.HTTPPort Port to advertise the main web service in LoadBalancer
mode
  HTTPPort: 8088
```

```
ingress:
```

```
 ## ingress.enabled Enables ingress support - working ingress controller
necessary
  enabled: false
  ## ingress.domain domain to advertise the services - A records need to point
to
  ## ingress controllers IP
  # domain: example.com
  ## ingress.subdomainWWW enables www subdomain and 301 redirect from domain
  ## > NOTE: Requires nginx ingress controller
   # subdomainWWW: false
  ## ingress.ssl Enables [lego](https://github.com/jetstack/kube-lego)
letsencrypt
  ## ssl support - working lego container necessary
  ## > NOTE: Requires nginx ingress controller
  # ssl: false
  ## ingress.htpasswdString if specified main web service requires
authentication.
 ## Format: user: $apr1$F...
  ## > NOTE: Requires nginx ingress controller
  # htpasswdString: "user:$apr1$FfVI2PRr$f9MW8rsr5RmmxbdV0Iipk1"
  ## ingress.annotations specify custom ingress annotations such as e.g.
   # annotations:
   # ingress.kubernetes.io/proxy-body-size: "50m"
    kubernetes.io/ingress.class: nginx
### WORDPRESS ###
wordpress:
  ## wordpress.enabled Enables wordpress normal mode
  enabled: false
  ## wordpress.gdriveRToken gdrive rtoken for authentication used for
downloading
  ## InfiniteWP backup from gdrive
  # gdriveRToken:
  ## wordpress.gdriveFolder gdrive backup folder - the latest backup inside of
the
 ## folder where the name includes the string ` full` will be downloaded
  # gdriveFolder: example.com
  ## wordpress.domain wordpress domain used in dev mode to be search replaced
   domain: "example.com"
```

```
 develop:
     ## wordpress.develop.enabled enables develop mode
     enabled: false
    ## wordpress.develop.deleteUploads deletes `wp content/uploads` folder and
links
     ## to live site within htaccess
     deleteUploads: false
     ## wordpress.develop.devDomain used to search replace `wordpress.domain` to
     ## `fullname of template`.`develop.devDomain` e.g `mysite-com-
lamp.dev.example.com`
     # devDomain: dev.example.com
### OTHER ###
## keepSecrets Keep secrets after helm delete
keepSecrets: false
## replicaCount > 1 will corrupt your database if one is used. Future releases
## might enable elastic scaling via galeradb
replicaCount: 1
```
配置说明:

- mysql: mysql 用户名密码等配置修改
- persistence.storageClass: 集群使用的存储类名称, 从" 容器云--存储管理--存储卷--创建存储卷--存储类下拉列表"中可以查看到可以使用的存储类

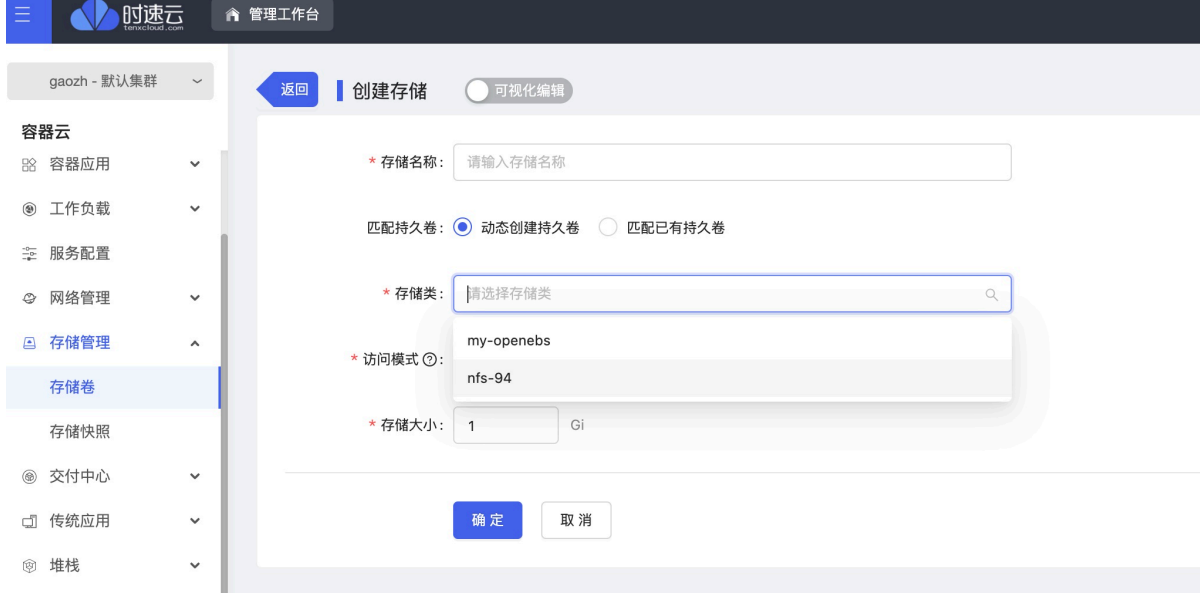

o 点击"部署": 自动跳转到应用列表。 等待一段时间, 状态自动变为"全部运行"

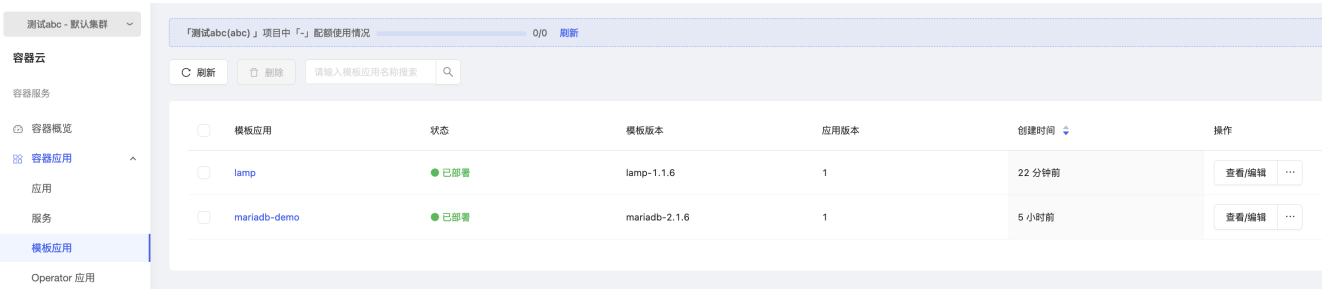

进入 httpd 容器终端添加测试 html 页面:

```
[root@syy2-35 ~]# kubectl -n abc exec -it lamp-lamp-579c7f67d9-txc84 sh
/var/www/html # cp /usr/local/apache2/htdocs/index.html index.html
```
- 验证 LAMP 应用访问
	- 应用部署完成后, 可以配置路由策略进行集群外部访问:

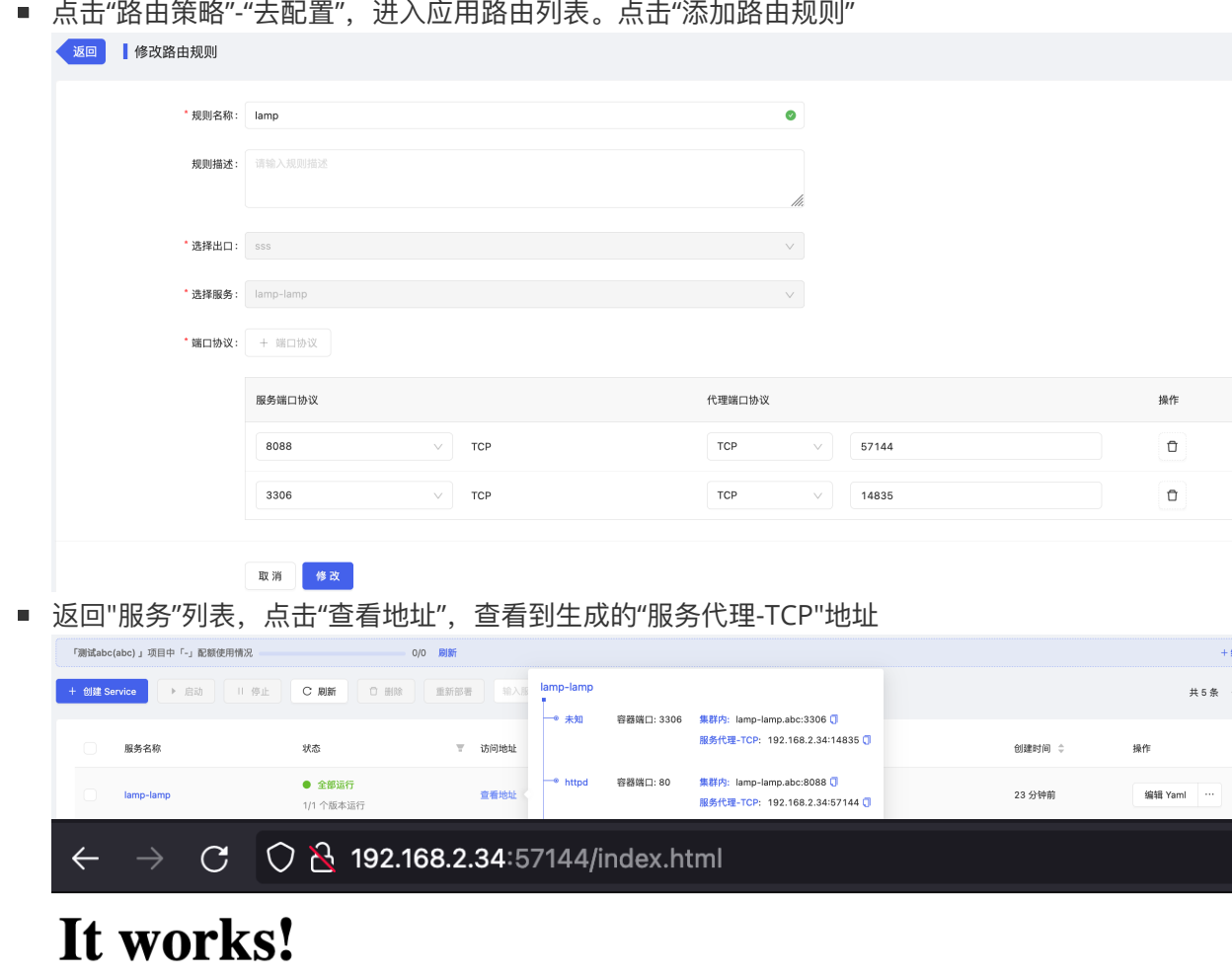

 $\circ$   $\blacksquare$ 

# **五、应⽤运维指南**

● 监控信息查看: 在"工作负载--容器组", 点击进入 LAMP 容器组

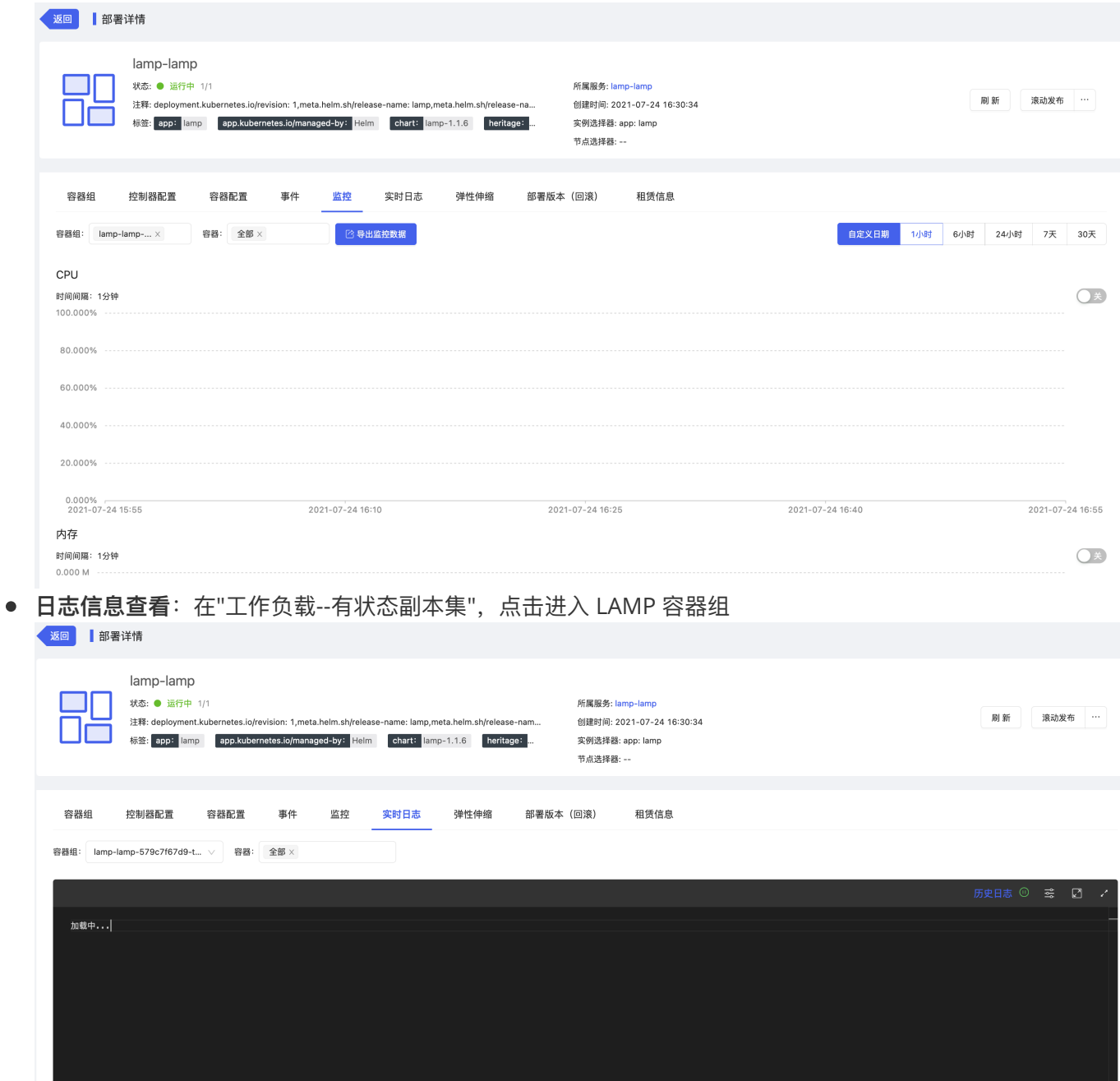

● 事件信息查看: 在"工作负载--部署", 点击进入 LAMP 容器组

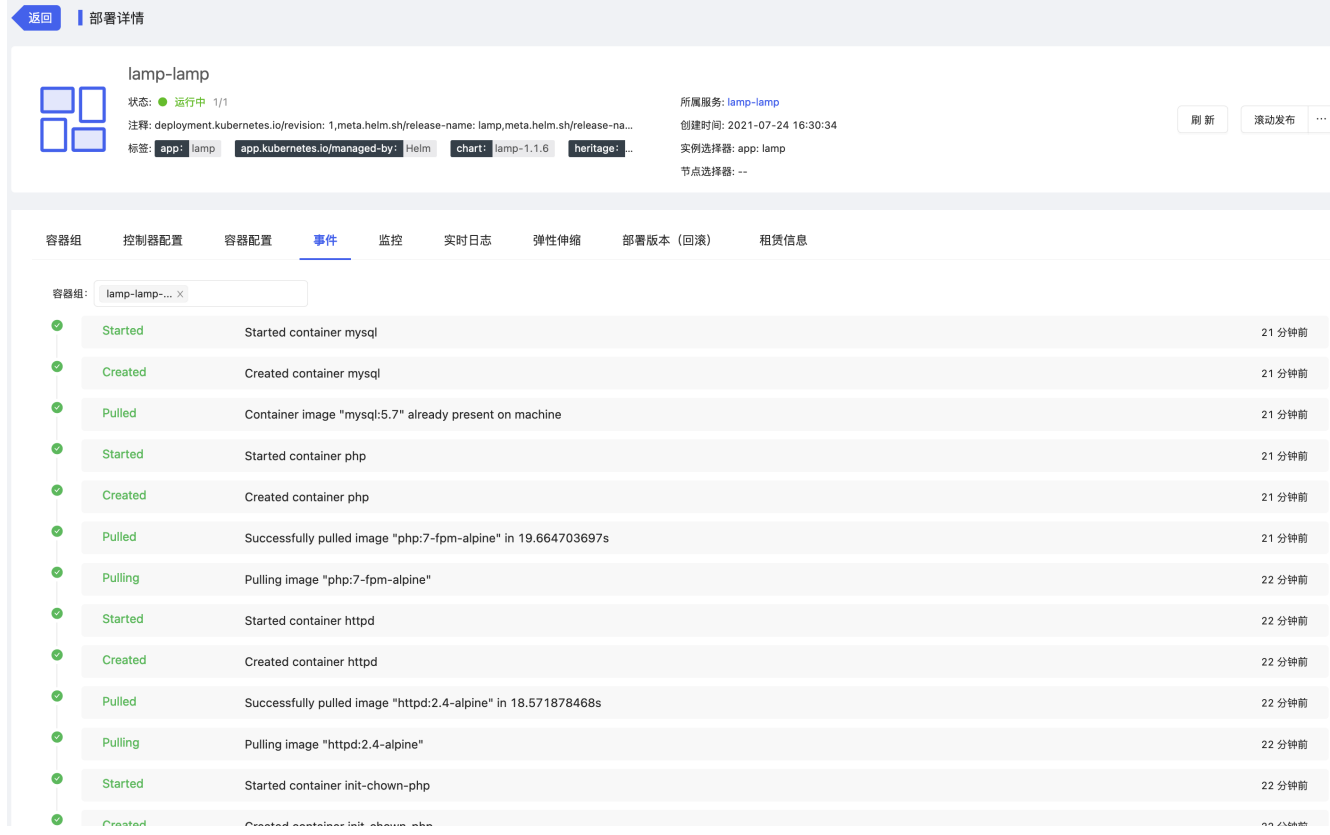

## ● 审计信息查看: 在"安全和运维--平台运维--操作审计--审计记录", 选择"工作负载/容器组"、相应租户、项目后 点击"立即查询"

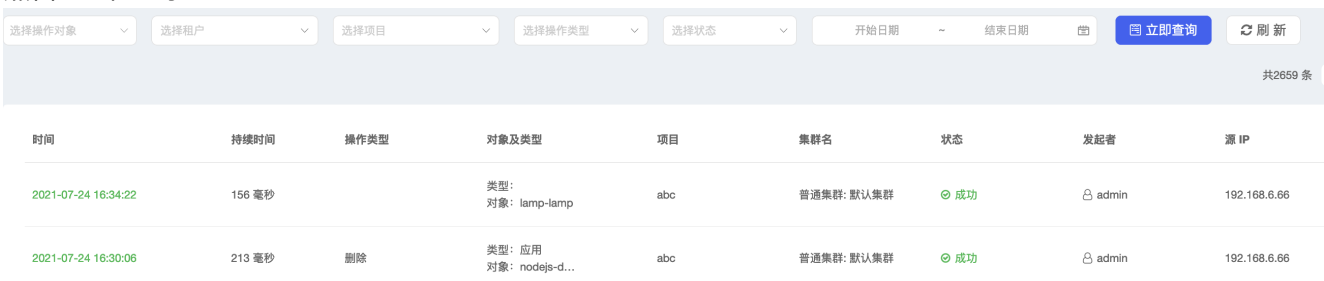